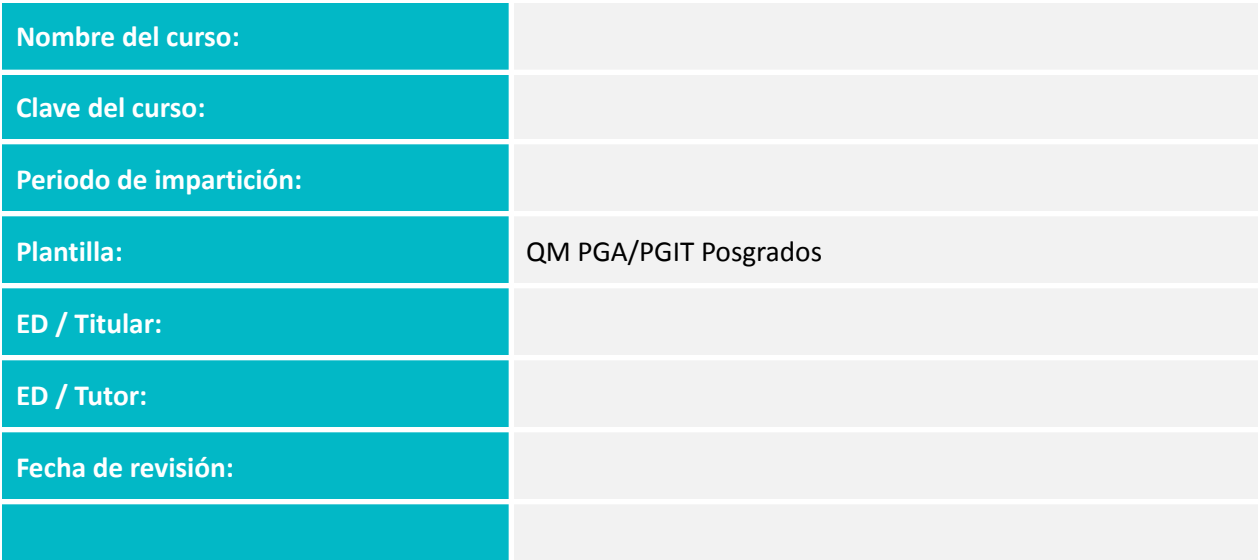

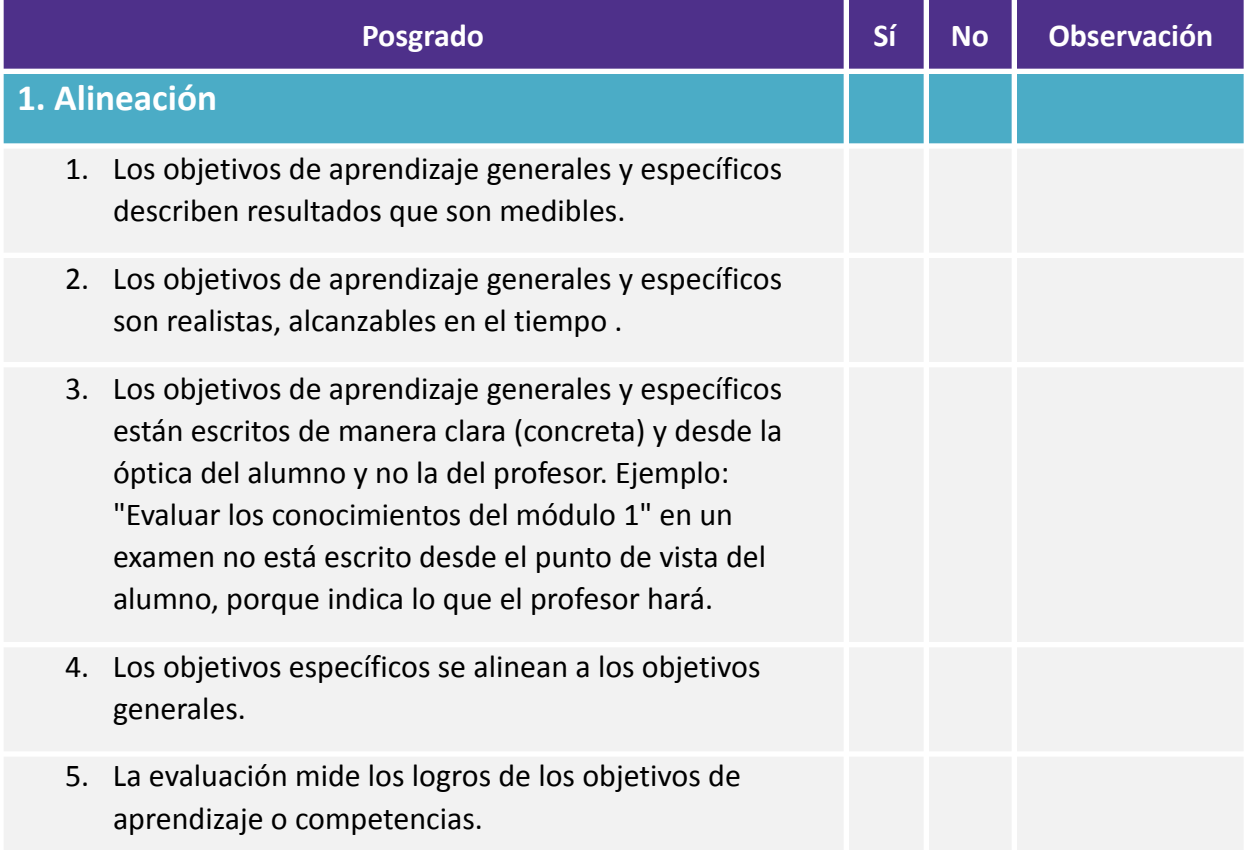

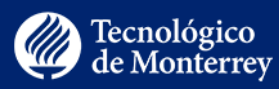

- 6. Los materiales instruccionales contribuyen al logro de los objetivos de aprendizaje o competencias declarados.
- 7. Las actividades de aprendizaje promueven el logro de los objetivos de aprendizaje o competencias declarados.
- 8. Las herramientas tecnológicas apoyan el logro de los objetivos de aprendizaje o competencias.
- 9. El "Plan de curso" actualizado se subió a "Archivos" del curso.

#### **2. Innovación**

- 1. Recursos o innovaciones tecnológicas que se incluyen en el curso. Su incorporación facilita el logro de los objetivos de aprendizaje y están justificados pedagógica y técnicamente.
- 2. Elementos pedagógicos nuevos o mejoras que se incluyen en el curso.

#### **3. Módulos**

- 1. Los elementos no utilizados están ocultos de la navegación del curso.
- 2. Los módulos y sus elementos tienen un nombre descriptivo que favorece la claridad.
- 3. El rango de fechas de las semanas corresponde al calendario del periodo de impartición en cuestión.
- 4. Desaparece el módulo "Técnicas didácticas", conservándose solo la(s) página(s) que corresponde(n) a la(s) técnica(s) didáctica(s) del curso en el botón Páginas.
- 5. El primer módulo corresponde a "Acceso a los materiales de Biblioteca Digital (Curriculum Builder)", con el elemento Curriculum Builder.

#### **4. Página de inicio**

Vicerrectoría Académica y de Innovación Educativa Instituto Tecnológico y de Estudios Superiores de Monterrey, México. 2020.

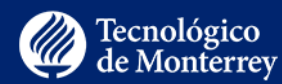

- 1. Contiene la plantilla que le corresponde al curso.
- 2. Contiene una descripción del curso que no debe ser mayor de 560 caracteres, incluyendo espacios.
- 3. Las ligas de esta página ("Primeros pasos", botones de "Programa de estudios" y semanas) están enlazadas a los lugares que corresponden.
- 4. Las fechas en "Semanas" (o "Módulos") corresponden con el calendario escolar.

#### **5. Primeros pasos**

- 1. En "Los botones de Canvas y las secciones del curso" del paso 2, se elimina la descripción del botón "Activar supervisión" en caso de que el curso no cuente con examen supervisado. En casos excepcionales, el equipo docente decide eliminar también el botón "Recursos de apoyo", por lo que la descripción de dicho botón también debe desaparecer de este apartado. En caso de no contar con la información sobre cuáles botones eliminar, consultar primero con el tutor.
- 2. En "Actividades iniciales" del paso 4, se elimina la descripción de la(s) actividad(es) que no corresponda(n) al curso. La actividad que puede ser eliminada es: "Registro de Currículum Vitae Único en CONACYT". Para ello, se necesita consultar con el tutor para validar si el curso lleva o no la actividad de CONACYT.
- 3. Verificar que en "Módulos" queden sólo las actividades iniciales que corresponden al curso, en congruencia con lo que se declaró en "Actividades iniciales" del paso 4 (Tu perfil en Canvas, Firma de los Principios y Valores del Compromiso de Aprendizaje, Navegación del curso, Foro de presentación –y cuando aplique, Registro de Currículum Vitae Único en CONACYT-).
- 4. En "Actividades de aprendizaje" del paso 4, se corrobora que, conforme a lo que aparece en "Módulos", éstas inician en la Semana 1. Si el curso contiene actividades de aprendizaje recién a partir de la semana 2, conviene editar esto y ligar el texto con la semana 2 de "Módulos".

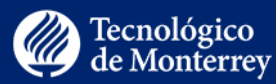

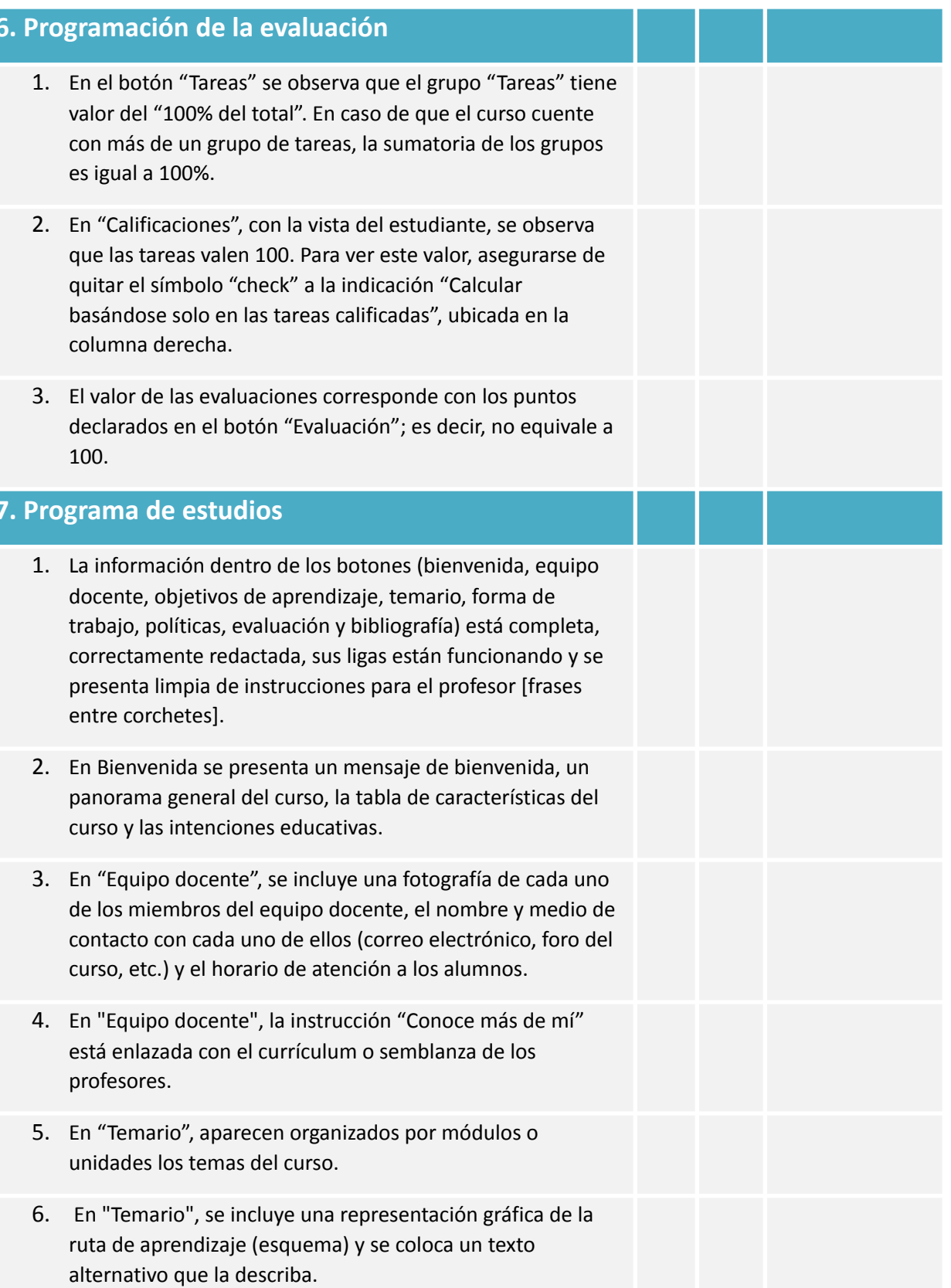

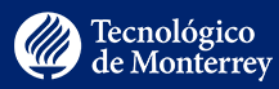

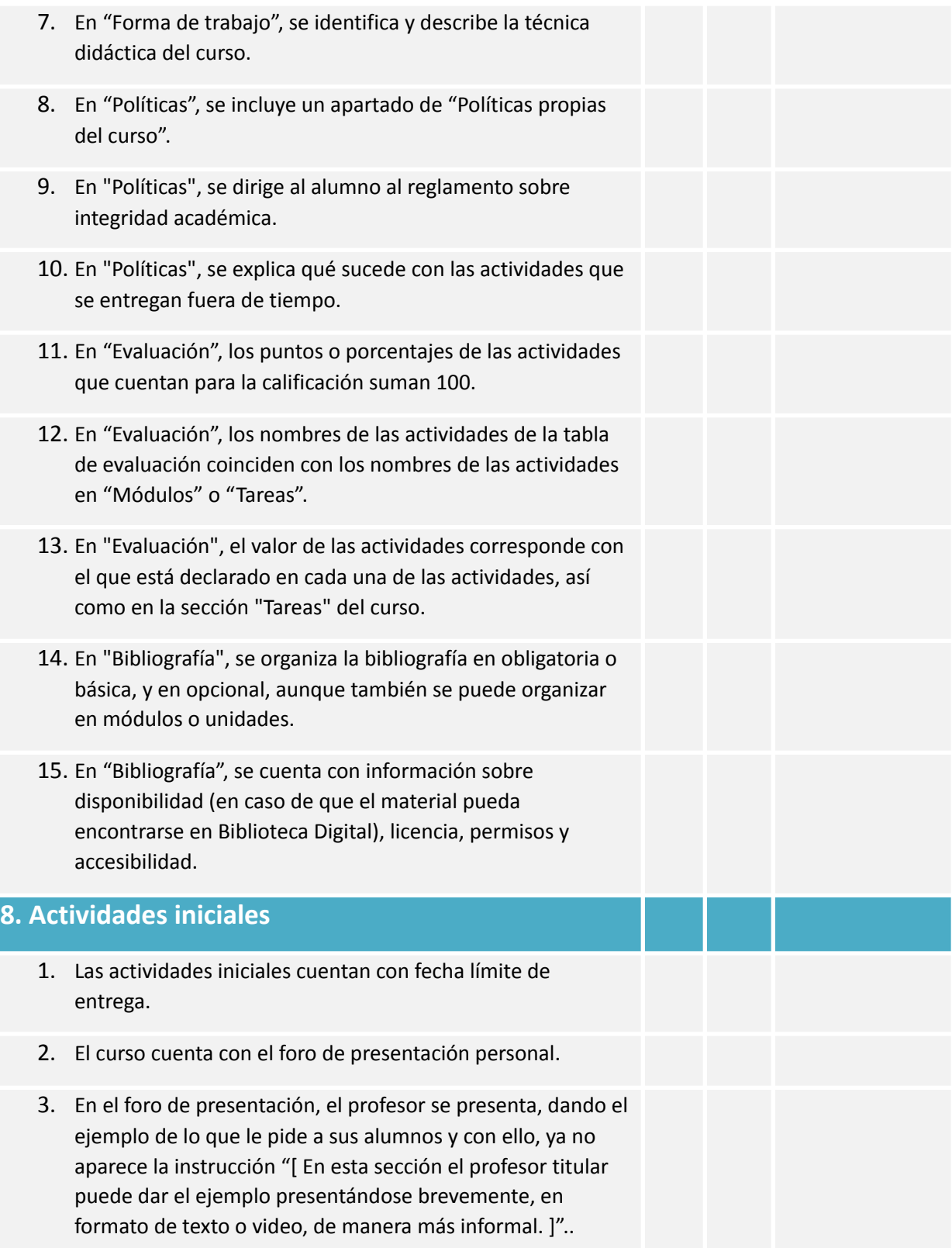

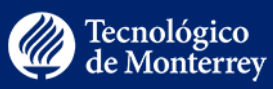

#### **9. Páginas de contenido**

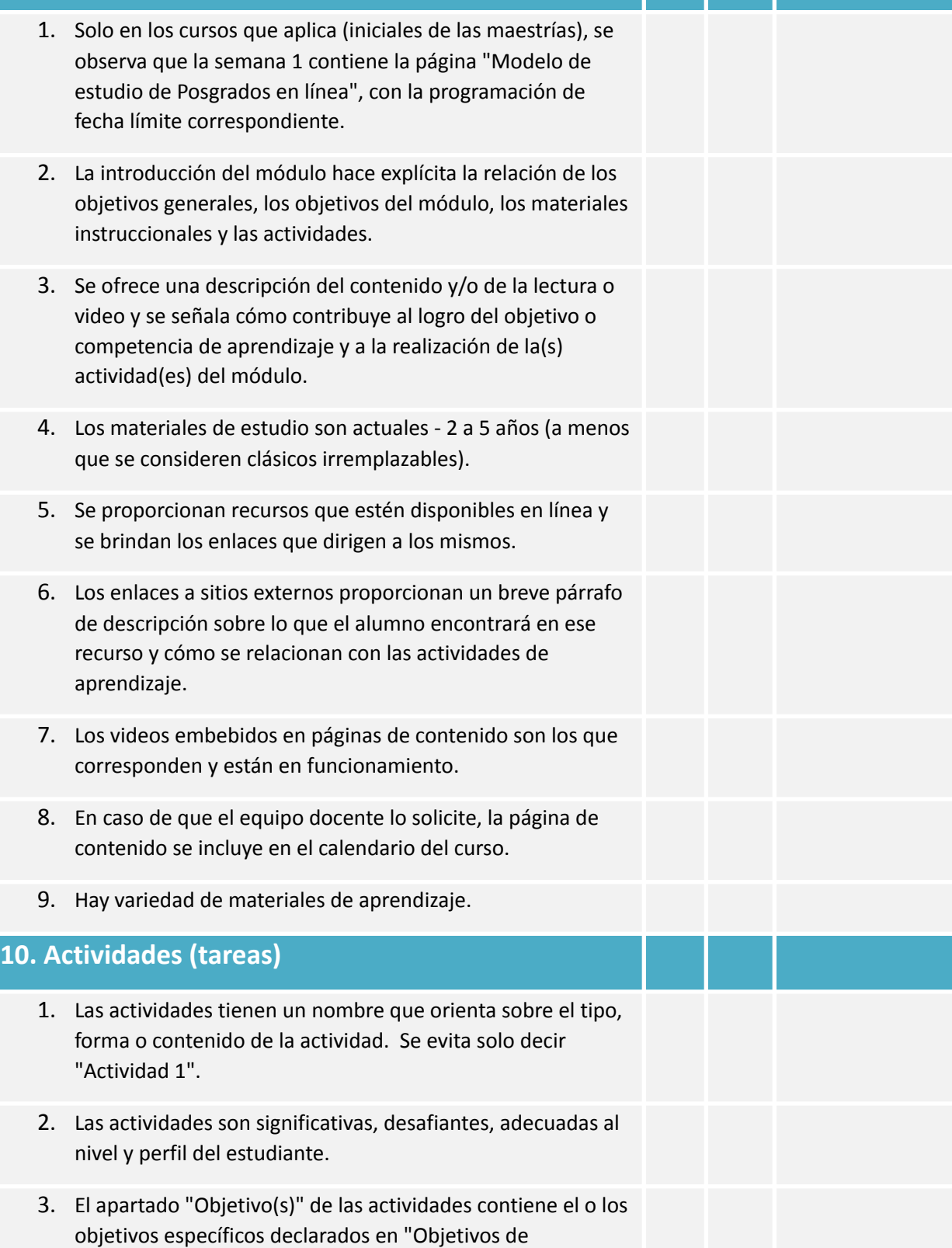

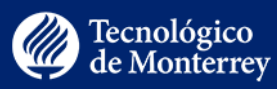

aprendizaje" e "Introducción del módulo". Significa que la actividad impacta en estos objetivos del curso.

- 4. Se indica el valor de la actividad y el grupo de Tareas al que corresponde.
- 5. Las tareas se configuran con fechas que corresponden al periodo de impartición del curso.
- 6. Las tareas se programan con fecha límite de entrega y fecha hasta la que es posible la entrega. O bien, contienen al menos la fecha límite.
- 7. La fecha límite de entrega de tareas no coincide con asuetos.
- 8. En "Módulos", las actividades se presentan en la semana correspondiente.
- 9. Las tareas colaborativas tienen activado el "check" en "Esta es una tarea de grupo". En caso de no ser así, se activan y enlazan con el conjunto de grupos creado para administrar los equipos. En caso de que el curso no tenga programado el conjunto de grupos, crearlo en el botón "Personas", "+Conjunto de grupos", nombrar el conjunto como "ClaveCurso\_Equipos", guardar. De regreso en la programación de actividades colaborativas se activa "Esta es una tarea de grupo", y se enlaza con el conjunto de grupos recientemente creado.
- 10. La programación de la calificación de tareas está homologada. Es decir, no existen unas tareas programadas por puntos y otras por porcentaje.
- 11. Cuando las tareas están programadas por puntos, las rúbricas valen lo mismo que vale la actividad. Ejemplo: Actividad 1 vale 15 puntos, está programada por puntos y su rúbrica está desglosada en 3 criterios que juntos suman 15.
- 12. Cuando las tareas están programadas por porcentaje, las rúbricas valen 100. Ejemplo: Actividad 1 vale 15 puntos, está programada por porcentaje, y su rúbrica está desglosada en 3 criterios que juntos suman 100.

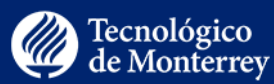

- 13. La variedad en las tareas (por ejemplo, reportes, ensayos, mapas mentales o conceptuales, investigaciones, videos, infografías, etc.), es coherente con la técnica didáctica y los objetivos de aprendizaje.
- 14. Los criterios con los que se evalúan las tareas son consistentes con los objetivos de aprendizaje y lo que se pide en la tarea.
- 15. Se indica una fecha en la que se brinda retroalimentación al estudiante, en un tiempo razonable que le permite hacer ajustes para avanzar en su aprendizaje.
- 16. Se proporciona o dirige a información referente a las políticas de privacidad de todas las herramientas tecnológicas requeridas.
- 17. Se informa al alumno cuando una herramienta tecnológica no posee políticas de privacidad.

#### **11. Evaluaciones (examen/quiz)**

- 1. Las instrucciones brindan indicaciones al alumno sobre qué materiales debe estudiar, número de intentos que tiene disponible, se indica el método de calificación cuando el número de intentos es mayor a uno, y tiempo que dispone para contestar el examen.
- 2. Las evaluaciones se programan con fecha de inicio, fecha límite de entrega y fecha hasta la que es posible la entrega. (La programación de la fecha de inicio debe corresponder al primer día del periodo de aplicación del examen para que los alumnos no puedan ver las preguntas hasta el día que corresponde presentarlo. Si se establece una fecha de inicio, se sugiere colocar previo al examen una página de contenido con las instrucciones e información del examen. Si no se establece fecha de inicio, se deberá bloquear la visualización de los reactivos creando una contraseña que se compartirá con los alumnos el día que tengan permitido realizar la evaluación).
- 3. La fecha límite de entrega de evaluaciones no coincide con asuetos.

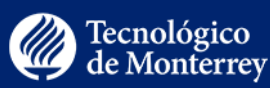

- 4. Los reactivos de las evaluaciones se enlazan al banco de preguntas correspondiente y no aparecen programados como preguntas individuales.
- 5. Las evaluaciones cuentan con puntos, en caso de que tengan valor para la calificación. Los puntos equivalen a lo que se estableció en el botón Evaluación.
- 6. Cuando la instrucción de la evaluación dice que el alumno tendrá más de una oportunidad para presentar el examen, la opción "Permitir múltiples intentos" está activada y se identifica el número de oportunidades posibles. Además, queda establecido cuál de los intentos es el que valdrá en la calificación: "más alta", "más reciente" o "promedio". En caso de no contar con esta información, se consulta con el equipo docente.
- 7. La programación del límite de tiempo del que dispondrá el alumno para terminar la evaluación coincide con lo que se establece en las instrucciones de la evaluación.

#### **12. Foros (discusiones)**

- 1. Si aplica, los foros llevan fecha "disponible hasta".
- 2. La fecha "disponible hasta" de los foros no coincide con asuetos.
- 3. En "Módulos", los foros se presentan en la semana correspondiente.
- 4. Hay casos en que el equipo docente prefiere que los foros no estén disponibles en "Módulos" y vayan ligados a alguna actividad de equipo, como espacio para que sus miembros interactúen. En estos casos, corroborar que cada foro vaya ligado a la actividad que le corresponde, y viceversa, que cada actividad dirija al foro que le corresponde.
- 5. En caso de que el equipo docente lo solicite, el foro se incluye en el calendario, agregándolo a las actividades por hacer.
- 6. Si el foro es para interacción de los equipos, la opción "Este es un foro de discusión grupal" está activada.

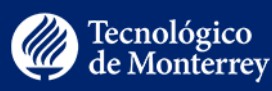

## **13. Eventos** 1. Se eliminan eventos de imparticiones pasadas en el curso. **14. Sesiones sincrónicas** 1. Se indica al estudiante la herramienta de comunicación a utilizar (Zoom, Meet, Teams). 2. Se indica el enlace a la sesión. 3. Se indica la fecha de la sesión. 4. Se señala si la sesión es opcional u obligatoria, si cuenta para la calificación y dónde se coloca la grabación de la sesión. **15. Accesibilidad** 1. Hay suficiente contraste entre el texto y el fondo para facilitar la lectura. 2. Las imágenes decorativas están marcadas como tales. 3. Las imágenes que no son decorativas (figuras, fotos, gráficos) cuentan con un texto alternativo. 4. Se utilizan los estilos de texto (párrafo, encabezado 1, encabezado 2…) para dar formato. 5. Los videos cuentan con subtítulos o transcripción. 6. Los enlaces a páginas web no son URLs sino que se agregan como hipervínculos sobre texto que facilita entender hacia dónde dirige. 7. Se evita el uso de subrayado. El subrayado actualmente se usa solo para enlaces a sitios externos. 8. Se evita el uso de palabras o frases completas en MAYÚSCULAS. 9. Se proporciona información sobre la política de accesibilidad de todas las tecnologías que se requieren en el

curso.

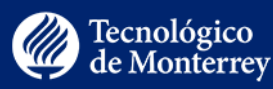

- 10. Se prefiere el texto alineado a la izquierda que el centrado o justificado.
- 11. El esquema del curso es legible por lectores de pantalla. En caso de que la descripción ALT text supere el número de caracteres posibles en Canvas, se presenta también una versión descargable, legible por lectores de pantalla.
- 12. Las abreviaturas se describen la primera vez. Luego puede optarse por usar solo la abreviatura.
- 13. El significado de los colores aplicados a los textos se puede transmitir de otra forma en la que no sea necesario percibir colores (por ejemplo, manteniendo el texto en blanco y negro).
- 14. Los nombres de las páginas del curso son fáciles de entender, autodescriptivos y significativos.
- 15. Las tablas que se utilizan en el curso tienen encabezados apropiados y las celdas de datos están asociadas correctamente con los encabezados permitiendo la comprensión de la tabla.
- 16. Los textos de los documentos pdf son seleccionables y se pueden hacer búsquedas en ellos (no son simples escaneos de imágenes).
- 17. Los gráficos y las animaciones mejoran los materiales de aprendizaje e ilustran ideas sin causar distracciones.
- 18. Las imágenes tienen el tamaño adecuado y se pueden ver en su totalidad sin tener que desplazarse.
- 19. La calidad de audio es clara.
- 20. La ventana de video puede ser redimensionada.
- 21. La resolución del video es suficiente para la comprensión. Los videos largos (videos de más de 15 a 20 minutos) se dividen en segmentos más cortos o se agrega un índice. Se informa cuando un video requiere un gran ancho de banda.
- 22. Los contenidos multimedia, como el audio o el video, están disponibles para todos los estudiantes en formatos

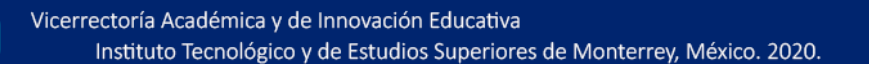

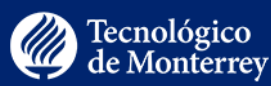

alternativos (por ejemplo, videos subtitulados, o transcripciones de audio y video). 23. Las presentaciones embebidas en Canvas tienen controles de avance. 24. Los elementos interactivos incluidos en el curso son multiplataforma (se pueden ver en diferentes sistemas operativos) y en diferentes navegadores (o al menos se ofrece una guía sobre el mejor navegador a utilizar). **16. Derechos de autor** 1. Se respetan los derechos de autor al incluir las licencias y permisos para utilizar los materiales en el curso. 2. Las referencias de los materiales están en formato APA. 3. Las imágenes cuentan con atribución. 4. Los recursos (artículos, libros, videos, infografía, presentaciones, etc.) que los alumnos pueden descargar directamente de páginas de contenido son de creación propia o de terceros que hayan compartido su material bajo licencia Creative Commons o del dominio público. **17. Formato** 1. La información se presenta de forma organizada, lógica y coherente. 2. La redacción no presenta errores ortográficos/tipográficos. 3. Se habla al alumno en segunda persona singular en actividades individuales y en segunda persona plural, en actividades colaborativas. Se guarda el mismo estilo en todo el curso. 4. Las ligas funcionan. 5. El formato de las introducciones, páginas de contenido, actividades, evaluaciones y foros corresponde con la plantilla. 6. Los archivos adjuntos utilizan nombres autodescriptivos, fáciles de comprender.

> Vicerrectoría Académica y de Innovación Educativa Instituto Tecnológico y de Estudios Superiores de Monterrey, México. 2020.

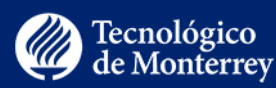

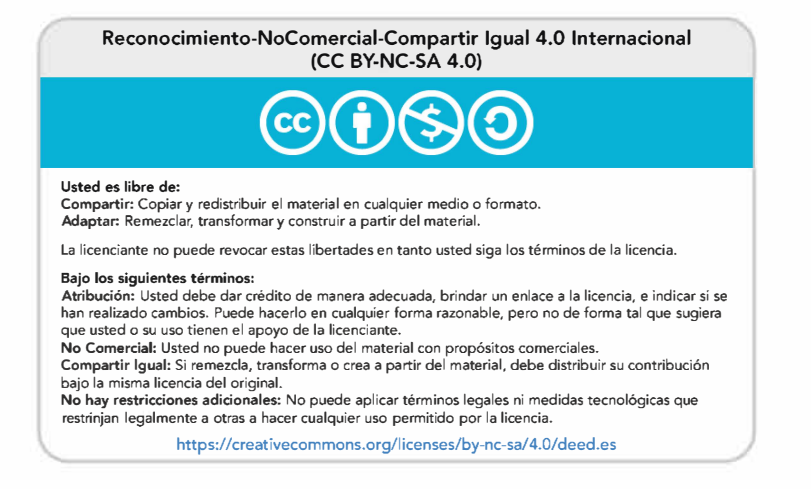

Vicerrectoría Académica y de Innovación Educativa Instituto Tecnológico y de Estudios Superiores de Monterrey, México. 2020.

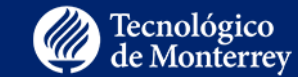